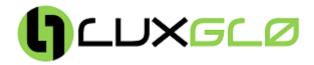

# TNHFCH-RCV Optical Receiver Manual

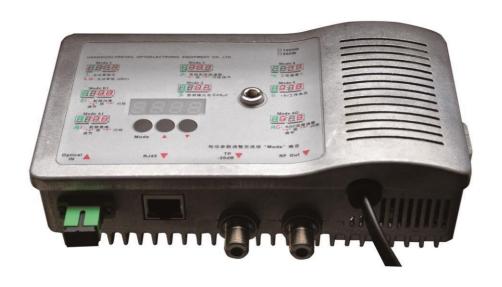

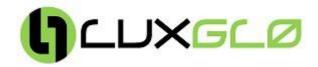

#### 1. Product Summary

TNHFCH-RCV optical receiver is the latest 1GHz FTTB optical receiver. With wide range receiving optical power, high output level and low power consumption. It is the ideal equipment to build the high-performance NGB network. There are three models optional:

**TNHFCH-RCV-NC:** The RFTV operating wavelength is 1100 ~ 1620nm.

**TNHFCH-RCV-WF:** Built-in optical signal filter, the RFTV operating wavelength is 1550nm.

TNHFCH-RCV-WD: Built-in CWDM, RFTV operating wavelength is 1550nm. Pass

1310/1490nmwavelength. Can be connected with EPON, GPON and ONU.

#### 2. Performance Characteristics

- Excellent optical AGC control technique, when the input optical power range is  $-9 \sim \pm 2 dBm$ , the output level, CTB and CSO basically unchanged;
- Downlink working frequency extended to 1GHz, RF amplifier part adopts the high performance low power consumption GaAs chip, the highest output level up to 112dBµV;
- EQ and ATT both use the professional electric control circuit, makes the control more accurate, operation more convenient;
- Built-in the Ethernet transponder, support remote network management (optional);
- With compact structure and convenient installation, it is the first choice equipment of FTTB CATV network;
- Built-in high reliability low power consumption power supply, or select external power supply;

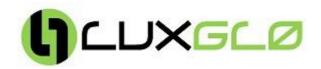

## 3. Technique Parameter

| Item                         | Unit  | Technical Parameters                          |                                |                |  |
|------------------------------|-------|-----------------------------------------------|--------------------------------|----------------|--|
| Optical Parameters           |       |                                               |                                |                |  |
| Receiving Optical Power      | dBm   | -9 ~ +2                                       |                                |                |  |
| Optical Return Loss          | dB    | >45                                           |                                |                |  |
| Optical Receiving            | nm    | 1100 ~ 1600                                   |                                |                |  |
| Wavelength                   | 11111 |                                               |                                |                |  |
| Optical Connector Type       |       | SC/APC or specified by the user               |                                |                |  |
| Fiber Type                   |       | Single mode                                   |                                |                |  |
| Link Parameters              |       |                                               |                                |                |  |
| C/N                          | dB    | ≥ 51                                          |                                |                |  |
| C/CTB                        | dB    | ≥ 60                                          |                                | Note 1         |  |
| C/CSO                        | dB    | ≥ 60                                          |                                |                |  |
| RF Parameters                |       |                                               |                                |                |  |
| Frequency Range              | MHz   | 45 ~860/1003                                  |                                |                |  |
| Flatness in Band             | dB    | ±0.75                                         |                                |                |  |
|                              |       | TNHFCH-RCV (FZ110                             | TNHFCH-RCV (FP204              |                |  |
|                              |       | output)                                       | output)                        |                |  |
| Rated Output Level           | dΒμV  | ≥ 108                                         | ≥ 104                          |                |  |
| Max Output Level             | dΒμV  | $\geq$ 108 (-9 ~ +2dBm Optical                | ≥ 104 (-9 ~ +2dBm Optical      |                |  |
|                              |       | power receiving)                              | power receiving)               |                |  |
|                              |       | $\geq$ 112 (-7 ~ +2dBm Optical                | $\geq$ 108 (-7 ~ +2dBm Optical |                |  |
|                              |       | power receiving)                              | power receiving)               |                |  |
| Output Return Loss           | dB    | ≥16                                           |                                |                |  |
| Output Impedance             | Ω     | 75                                            |                                |                |  |
| Ontical ACC Dance            | dBm   | (-9dBm/-8dBm/-7dBm/-6dBm/-5dBm/-4dBm)—(+2dBm) |                                |                |  |
| Optical AGC Range            |       | adjustable                                    |                                |                |  |
| Electrical control EQ range  | dB    | 0~15                                          |                                |                |  |
| Electrical control ATT range | dB    | 0~15                                          |                                |                |  |
| General Characteristics      |       |                                               |                                |                |  |
| Power Voltage                | V     | A: AC (150~265)V                              | D: DC 12                       | 2V/1A External |  |
|                              |       |                                               | pov                            | ver supply     |  |
| Operating Temperature        | °C    | -40~60                                        |                                |                |  |
| Consumption                  | VA    | ≤ 8                                           |                                |                |  |
| Dimension                    | mm    | 190 (L)* 110 (W)* 52 (H)                      |                                |                |  |

Note 1: Configure 59 PAL-D analog channel signals at the 550MHz frequency range. Transmit digital signal at the frequency range of 550MHz $\sim$ 862MHz. The digital signal level (in 8 MHz bandwidth) is 10dB lower than analog signal carrier level. When the input optical power of the optical receiver is -1dBm, the output level: 108dB $\mu$ V, EQ: 8dB.

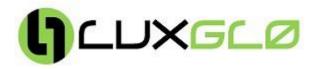

### 4. Block Diagram

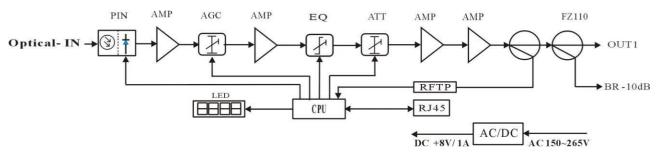

# TNHFCH-RCV with Ethernet transponder, FZ110 (tap) output block diagram PIN AMP AGC AMP EQ ATT AMP AMP

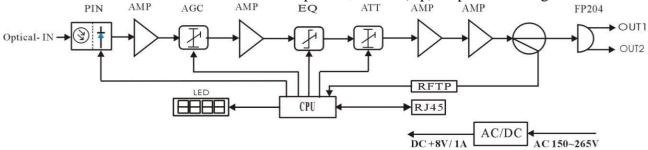

TNHFCH-RCV with Ethernet transponder, FP204 (two-way splitter) output block diagram

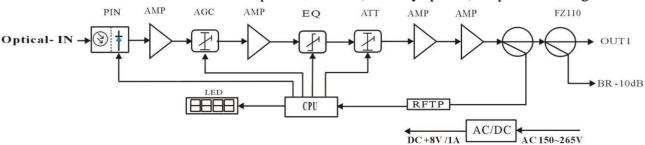

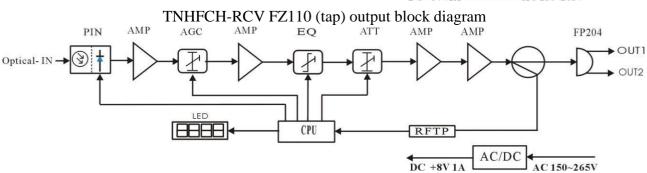

TNHFCH-RCV FP204 (two-way splitter) output block diagram

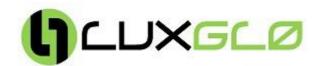

# **5. Relation Table of Input Optical Power and CNR**

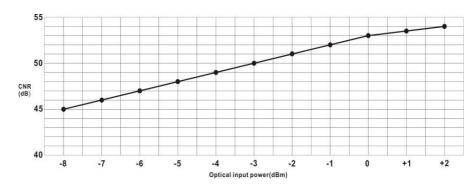

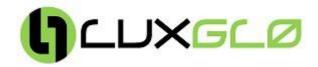

#### 6. Function Display and Operating Instruction

Mode: Mode selection button, total eight modes. Press the mode selection button to enter the corresponding status display, eight modes to cycle.

The following is the detailed instructions:

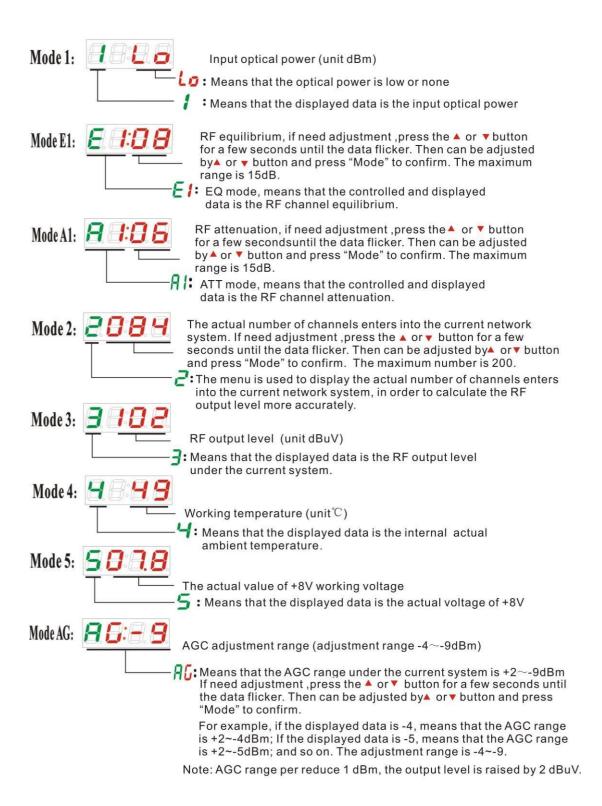

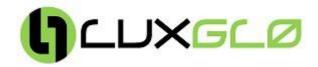

#### 7. NMS setup instructions

If users configured the network management transponder, need to do the following settings:

#### **Transponder IP setup instruction:**

#### Network management directly modify:

- 1. Default IP is 192.168.1.168, default gateway is 192.168.1.1, default subnet mask is 255.255.255.0
- 2. Connect the computer and transponder (can be direct connected), and change the computer IP to 192.168.1.XXX (XXX is any number from 0 to 255 except 168); start upper computer network management software, then search the device and log in.
- 3. Right-click device icon and choose modify the device IP.

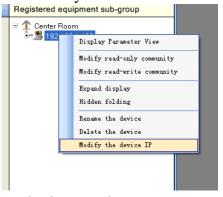

4. Enter new IP address, gateway and subnet mask.

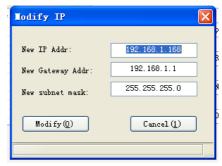

5. Click modify, then exit, it is done. There will show new IP address and gateway on operational logbook.

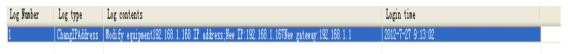

6. Reboot the transponder, the new IP take effect (Click the reboot button in the network management software or power on again)

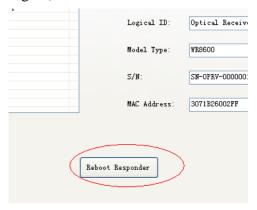

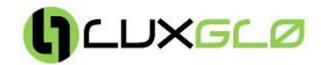

# 8. Common Failure Analysis and Troubleshooting

| Failure phenomenon                                                                                                    | Failure cause                                                                                                    | Solution                                                                                                    |  |  |
|----------------------------------------------------------------------------------------------------|----------------------------------------------------------------------------------------------------|----------------------------------------------------------------------------------------------------|--|--|
| After connecting the network, the image of the optical contact point has obvious netlike curve or large particles highlights but the image background is clean. | <ol> <li>The input optical power of the optical receiver is too high, make the output level of the optical receiver module too high and RF signal index deteriorate.</li> <li>The RF signal (input the optical transmitter) index is poor.</li> </ol>                                                                                                    | <ol> <li>Check the input optical power and make appropriate adjustments to make it in the specified range; or adjust the attenuation of optical receiver to reduce the output level and improve index.</li> <li>Check the front end machine room optical transmitter RF signal index and make appropriate adjustments.</li> </ol>                                                                                                    |  |  |
| After connecting the network, the image of the optical contact point has obvious noises.                                                                        | <ol> <li>The input optical power of the optical receiver is not high enough, results in the decrease of C/N.</li> <li>The optical fiber active connector or adapter of the optical receiver has been polluted.</li> <li>The RF signal level input the optical transmitter is too low, make modulation degree of the laser is not enough.</li> <li>The C/N index of system link signal is too low.</li> </ol> | <ol> <li>Check the received optical power of the optical contact point and make appropriate adjustments to make it in the specified range.</li> <li>Recover the received optical power of the optical contact point by cleaning the optical fiber connector or adapter etc methods.</li> <li>Specific operation methods see "Clean and maintenance method of the optical fiber active connector".</li> <li>Check the RF signal level input the optical transmitter and adjust to the required input range. (When the input channels number less than 15, should higher than nominal value.)</li> <li>Use a spectrum analyzer to check the system link C/N and make appropriate adjustments. Make sure the system link signal C/N &gt; 51dB.</li> </ol> |  |  |
| After connecting the network, the images of several optical contact points randomly appear obvious noises or bright traces.                                     | The optical contact point has open circuit signal interference or strong interference signal intrusion.                                                                                                    | <ol> <li>Check if there is strong interference signal source; change the optical contact point location if possible to avoid the influence of strong interference signal source.</li> <li>Check the cable lines of the optical contact point, if there is shielding net or situation that the RF connector shielding effect is not good.</li> <li>Tightly closed the equipment enclosure to ensure the shielding effect; if possible add shielding cover to the optical contact point and reliable grounding.</li> </ol>                                                                                                    |  |  |
| After connecting the network, the images of several optical contact points appear one or two horizontal bright traces.                                          | Power supply AC ripple interference because of the bad earth of equipment or power supply.                                                                                                    | Check grounding situation of the equipment, make sure that every equipment in the line has been reliably grounding and the grounding resistance must be $< 4\Omega$ .                                                                                                    |  |  |

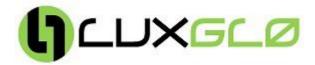

After connecting the network, the received optical power of the optical contact point is unstable and has large continuous change. The output RF signal is unstable, too. But the detected output optical power of the optical transmitter is normal.

The optical fiber active connector types do not match, maybe the APC type connect to PC type, make the optical signal cannot normal transmission.

The optical fiber active connector or adapter may be polluted seriously or the adapter has been damaged.

- 1. Check the type of optical fiber active connector and adopt the APC type optical fiber active connector to ensure the normal transmission of optical signal.
- 2. Clean the polluted optical fiber active connector or adapter. Specific operation methods see "Clean and maintenance method of the optical fiber active connector".
- 3. Replace the damaged adapter.

## 9. Clean and maintenance method of the optical fiber active connector

In many times, we consider the decline of the optical power as the equipment faults, but actually it may be caused by that the optical fiber connector was polluted by dust or dirt. Inspect the fiber connector, component, or bulkhead with a fiberscope. If the connector is dirty, clean it with a cleaning technique following these steps:

- 1. Turn off the device power supply and carefully pull off the optical fiber connector from the adapter.
- 2. Wash carefully with good quality lens wiping paper and medical absorbent alcohol cotton. If use the medical absorbent alcohol cotton, still need to wait 1~2 minutes after wash, let the connector surface dry in the air.
- **3.** Cleaned optical connector should be connected to optical power meter to measure output optical power to affirm whether it has been cleaned up.
- **4.** When connect the cleaned optical connector back to adapter, should notice to make force appropriate to avoid china tube in the adapter crack.
- 5. The optical fiber connector should be cleaned in pairs. If optical power is on the low side after clean, the adapter may be polluted, clean it. (Note: Adapter should be carefully operated, so as to avoid hurting inside fiber.
- 6. Use compressed air or degrease alcohol cotton to wash the adapter carefully. When use compressed air, the muzzle aims at china tube of the adapter, clean the china tube with compressed air. When use degrease alcohol cotton, insert directions need be consistent, otherwise can't reach a good clean effect.